# **F6EHP** experimental remote station

2m, 6m, 10m to 40m - QRP 10W

from the left to the right of the picture...

- Switch Box for 4 antennas output (2m, 6m, HF1, HF2) and power control of all devices.
  - TT 1208 transverter 20m/6m 8W
    - TT 1210 transverter 10m/2m 8W
      - Wattmeters (6m, 2m, HF) readable by a remote wifi webcam
  - Softrock 6,3 broadband & DL2FI 10W amp & WB6DHW BPF (RX) & K5OOR LPF (TX) BPF is controlled with the Arduino card & LPF also through a servo motor
    - ARDUINO Ethernet control card (BPF, LPF, Ant&PowerSwitch Controls)
      - ODROID-U ARM card & E-MU202 usb sound card with ghpSDR3-Alex software SERVER running under Linaro Ubuntu.

full of small boxes .. not really aesthetic ... but I never stay in front of them

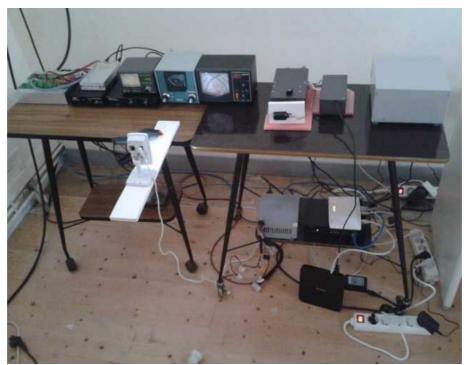

- ATX Power supply 12V 15 amps (the cheapest one for computer! not really noisy) IP switch 9258 to switch off and on all the devices through the LAN.
  - Ethernet hub to connect IP devices (mainly Arduino and ODROID) to the LAN.
    USB to IP Belkin device to program the Arduino card through the LAN.

#### **ANTENNAS used at REMOTE STN**

2 meter > a couple of bigwheels 10m over the gnd

6 meter > dipole 7 m high

10 m to 17 m > CobWeb built with MOPZT design 20 m & 40m > full size inverted V dipoles top at 10 m

### **HOW WORKS THE REMOTE**

Remote can be access through the LAN, extended with a WAN around the site ( my house is half a mile away from the remote site, and I use a wifi link between the 2 sites), or through internet after routing the necessary ports in the local router to control the ghpSDR server on the ODROID-U card ( port 8000) , to control the Arduino card , the supply switch, and also ssh port to the ODROID in order to take the hand on the linaro OS with a VNC.

Softrock server and dspserver run on the ODROID-U small card

See details on these links: <a href="mailto:ghpSDR3-Alex">ghpSDR3-Alex</a> & <a href="mailto:mypage">mypage</a>

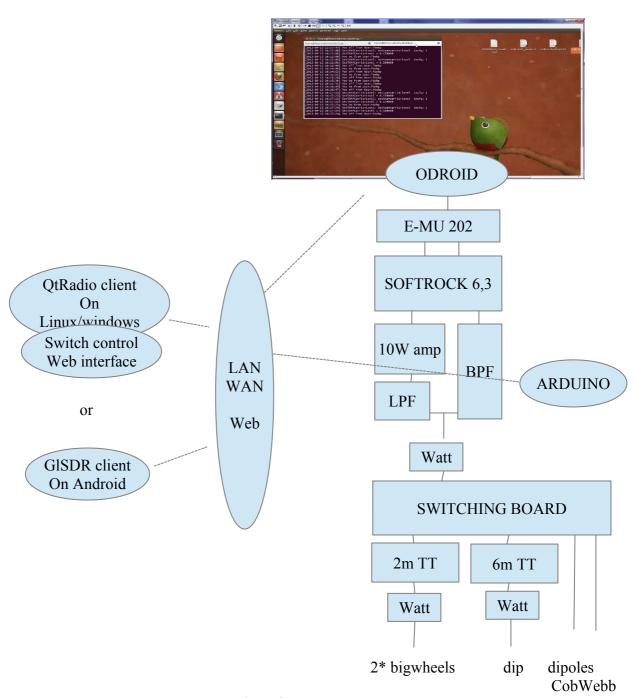

F6EHP sept 2013 e-mail: pascal at f6ehp.fr

#### **HOW TO OPERATE the F6EHP REMOTE STATION**

We need 2 windows opened on the computer screen:

1,- browser with wattmeter view (6m, 2m, HF output from 10W amp) and switching control for LPF, BPF and power supply of the transverters.

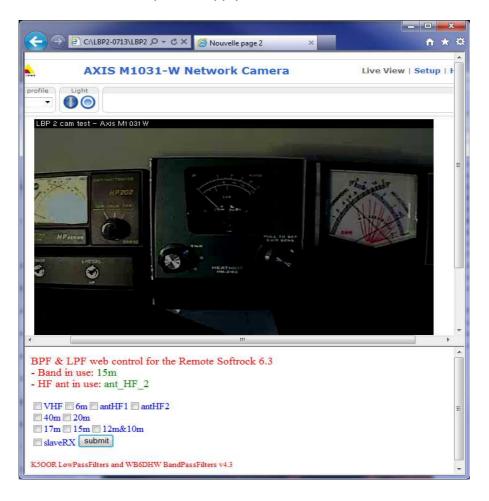

2, - ghpSDR3-Alex client under Linux or Windows ( or glSDR for Android to listen )

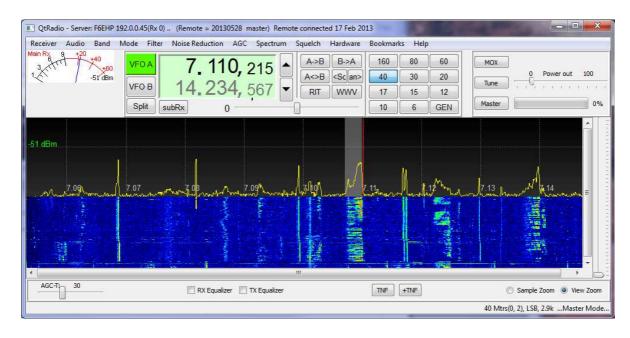

A nice contact: ZL3XDJ with the 10 W on 40 m

### **LISTENING F6EHP REMOTE**

(since 2013 usually off line)

Sometime, this station can be listened freely using QtRadio client under Linux or Windows, or, with gISDR on an ANDROID tablet or phone!

The easiest way is to download gISDR from « play store ».

Connect on F6EHP... Good Luck

Fist come has the hand on the frequency control, next ones are slaves...except, as a MASTER, I can take the hand over anyone else and I am the only one allowed to use TX!

See who is online .. on the map

#### **PHOTOS**

photos of SDR box on mysite

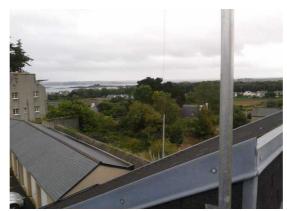

on the top of the roof, only 6m over gnd – you see the sea far away

## CobWeb for 10m to 17m

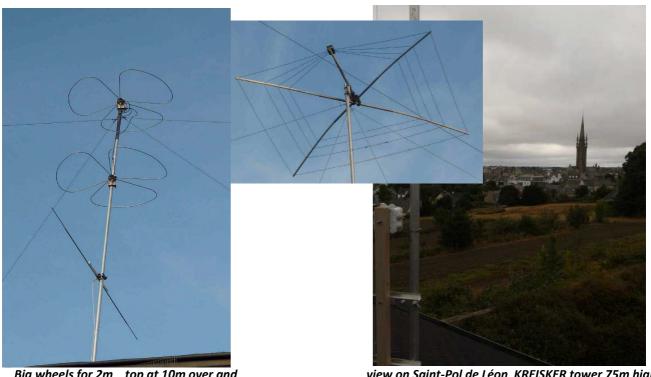

Big wheels for 2m top at 10m over gnd dipole for 6m, wires dipoles for 20m & 40m

view on Saint-Pol de Léon KREISKER tower 75m high may be a next location for a remote SDR!